## WAN-SD XE-IOS ءاطخأ فاشكتسأ ىلع لاثم مزحلا عبتتو EPC ةدعاسمب اهحالصإو  $\overline{\phantom{a}}$

## تايوتحملا

ةمدقملا ةلكشملا لحلا <u>EPC مادختساب اهحال صإو ءاطخألا فاشكتسأ</u> <u>Cisco IOS-XE مزح بقعت ةادأ ةدعاسم مادختساب اهحالصإو ءاطخألا فاشكتس أ</u>

## ةمدقملا

cisco ضكري ديدخت جاحسم ىلع جهن ىرحتي قافخإ عطقتم لاصتا نم لاثم ةقيثو اذه فصي .ةمزحلا عبتت تاودأو (EPC) طٻر جمدم لـمعتسي IOS-XE SD-WAN

## ةلكشملا

مدختست يتلا تنرتنإلا تاقيبطت ضعب نأ نع مالعإلاب عرفلا عقوم ومدختسم موقي نء ةعومجمو FTP ءالء ضعبو SSH و ®SAP لثم (DIA) تنرتنإل| يلإ رشابءل| لوصول| 2 نم لوطأ ةرتـفـل الـماخ مدختـسملI ناك اذإ ددحملI تـقولI يف اهؤاهنإ مـتـي ىرخألI تـاقي-بطـتلI ل|صت| بلطتت يتل| تاقي بطتل| لخاد ةطشن تاءارج| يأ ذيفنتب اوماق اذإ .قئاقد 3 ىل| .لكاشم يأ ةظحالم متت الو ديج لكشب لمعت تاقيبطتلا نإف ،ةكبشلا

نيت قي قد نم رثكأل لمعلا ةسلج تكرتو show version ذيفنتب تمق اذإ ،لاثملا ليبس ىلع :انه جارخإل| يف امك حيتافمل| ةحول ىلع حاتفم يأ طغضا مث طاشن يأ نودب لومخل| عضو يف

router#Connection reset by 100.64.2.9 port 22

تاقيبطتلI نا رابتءالI يف عض) حضوملI كولسلI نع لوؤسم ريغ وهو قئاقد 10 ىلء timeout -exec نييءت ىلع روثعلا متو هجوملل يفرطلا رطسلا يلع لومخلا ةلهم نم ققحتلا مت :(اضىفاُ رثأتت ىرخألI

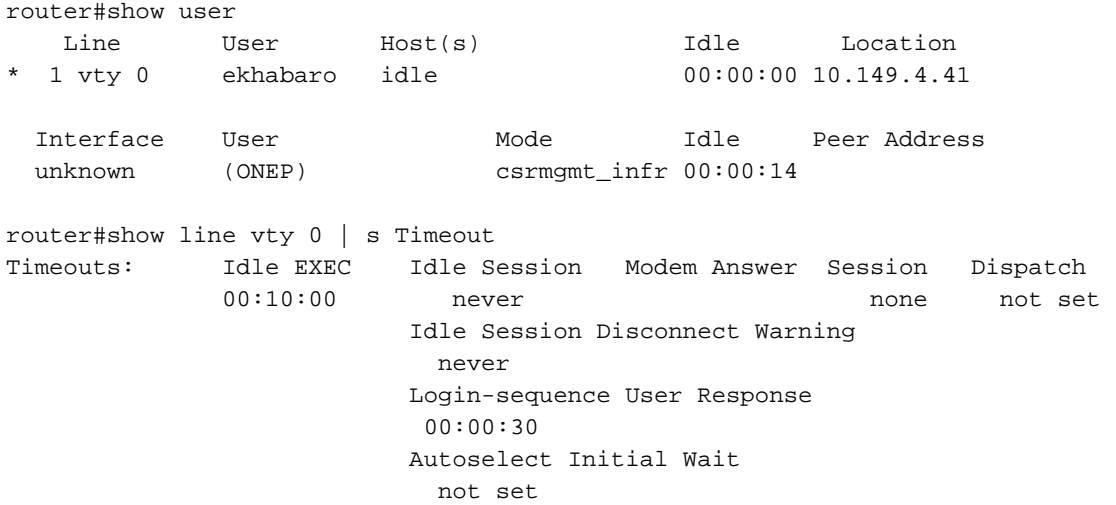

تلواح اذإ ،كلذ دعب .ماع FTP ضعبب لاصتالا يه ةرشابم ةلكشملا ةبرجتل ىرخأ ةقيرط ،طاشنلا مدع نم قئاقد 2-3 رورم دعب ءيش ليزنت وأ دلجملا رييغت وأ ليلدلا ةمئاق ثيدحت :(رمحألا نوللاب) ةلاسرلا رهظت فوسف

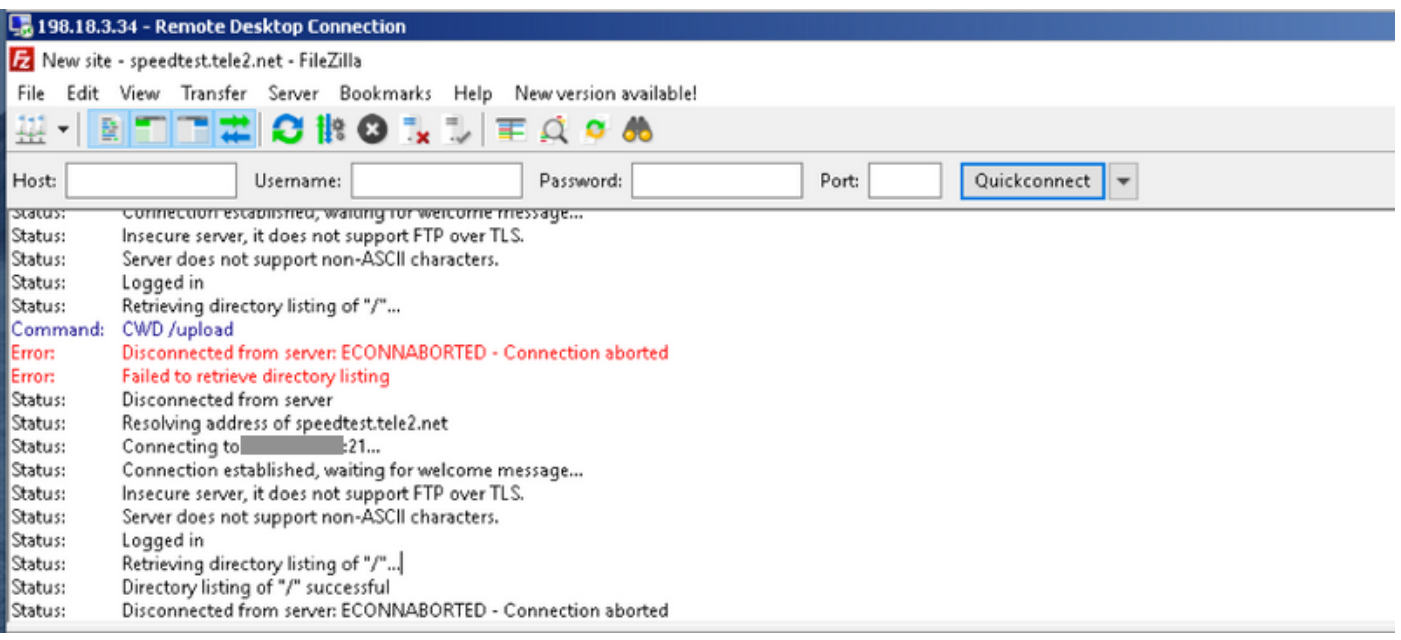

# لحلا

نكلو ،نايحألا ضعب يف اهحالصإو ءاطخألا فاشكتسال ةدقعم تالكشملا هذه لثم نوكت مزحلا طاقَتال تاودأو <u>IOS-XE تاناي ةمزح عبتت ةزيم</u> ةريبكلI ةدعاسملI رفوت نأ نكمي ءاطخألا فاشكتسال جهنلاو مادختسالا ىلع لاثم انه .ةدعاسملا XE-IOS) EPC (ةنمضملا .اهحالصإو

### EPC مادختساب اهحالصإو ءاطخألا فاشكتسأ

عقوملا اذه نأل ارظن .هجوملا يلع هليءشت ءدبو (EPC) نمضملا مزحلا طاقتلا نيوكت ةيلخادلاو ةيجراخلا تاهجاولا ىلع تانايبلا رورم ةكرح طاقتلا ىلإ ةجاحب تنأف ،DIA مدختسي IP ناونع وه 10.5.40.14 و FTP مداخب صاخلا IP ناونع وه 198.51.100.7 انه .لصفنم لكشب :ليمعلاب صاخلا

Branch#config-transaction

```
admin connected from 127.0.0.1 using console on Branch
Branch(config)# ip access-list extended CAP_ACL
Branch(config-ext-nacl)# 10 permit ip any host 10.5.40.14
Branch(config-ext-nacl)# 20 permit ip host 10.5.40.14 any
Branch(config-ext-nacl)# 30 permit ip any host 198.51.100.7
Branch(config-ext-nacl)# 40 permit ip host 198.51.100.7 any
Branch(config-ext-nacl)# commit
Commit complete.
Branch(config-ext-nacl)# end
Branch#
Branch#monitor capture CAP_EXT interface GigabitEthernet 2 both
Branch#monitor capture CAP_EXT interface GigabitEthernet 3 both
Branch#monitor capture CAP_INT interface GigabitEthernet 7 both
Branch#monitor capture CAP_EXT access-list CAP_ACL
Branch#monitor capture CAP_INT access-list CAP_ACL
Branch#monitor capture CAP_EXT start
Started capture point : CAP_EXT
```
#### دكأت .FTP FileZilla ليمع مادختساب FTP مداخب لاصتالا عم مدختسملا فيضم نم ،كلذ دعب :FTP ليمع تارايخ تادادعإ < ريرحت يف لاصتالل FTP ليمع ةلهم ليطعت نم

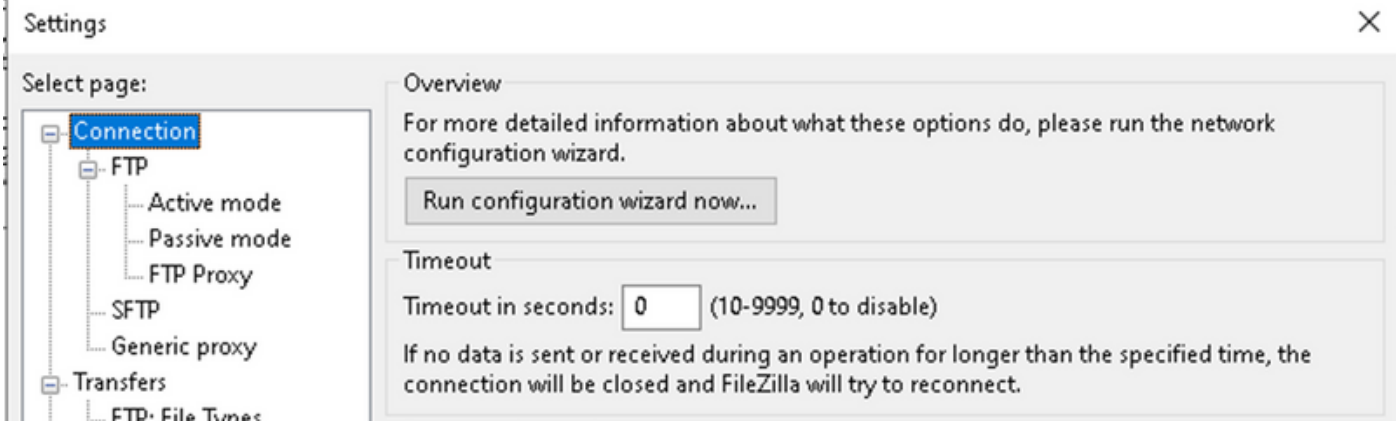

ال تناو ةيناث 20 دعب هسفن ةسلجلا قالغإب FileZilla FTP ليمع موقي ،يضارتفا لكشب .ىرخألا تاقيبطتلا عم مدختسملا اهاري يتلا ةلكشملا جاتنإ عيطتست

:ليلدلا ةمئاق ثيدحت لواح ،طاشنلا مدع نم قئاقد 3 ىلإ 2 يلاوح دعب

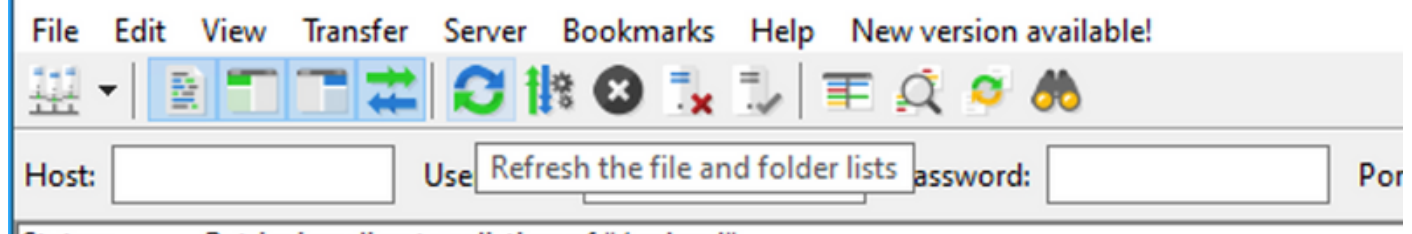

**Status:** Retrieving directory listing of "/upload"...

:ةشاشلا ةطقل يف لثم أطخلا ةلاسر ىرت ،FTP ليمع يف ،كلذ دعب

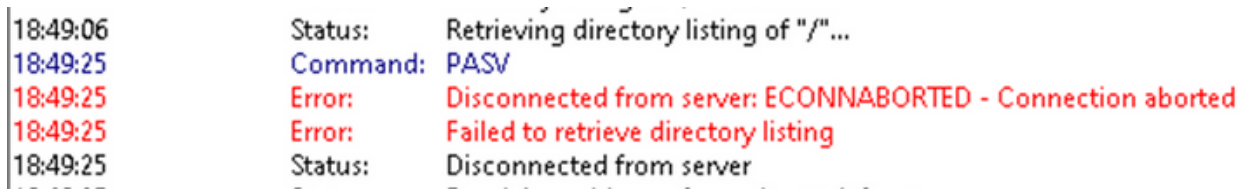

فقوو ،ةيجراخلاو ةيلخادلا تاهجاولا نم لك ىلع مزحلا ضعب طاقتلا مت هنأ نم ققحت ،كلذ دعب .<br>:ةتوقؤملا ريدصتJن نزاخمو EPC

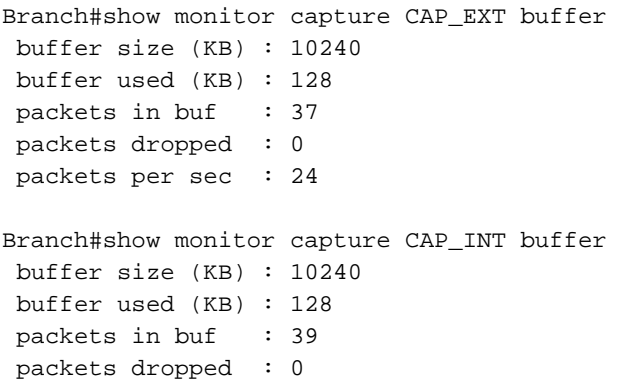

packets per sec : 1

Branch#monitor capture CAP\_INT stop\_export Exported Successfully

Branch#monitor capture CAP\_EXT stop\_export Exported Successfully

:Wireshark مادختساب اهليلحت كنكمي ىتح رتويبمكلا ىلع روصلا ليمحتو

```
Branch#copy flash:CAP_INT.pcap sftp://admin:admin@203.0.113.36: vrf Mgmt-intf
Address or name of remote host [203.0.113.36]?
Destination username [admin]?
Destination filename [CAP_INT.pcap]?
SFTP send: Writing to /CAP_INT.pcap size 4362
!
4362 bytes copied in 0.296 secs (14736 bytes/sec)
Branch#copy flash:CAP_EXT.pcap sftp://admin:admin@203.0.113.36: vrf Mgmt-intf
Address or name of remote host [203.0.113.36]?
Destination username [admin]?
Destination filename [CAP_EXT.pcap]?
SFTP send: Writing to /CAP_EXT.pcap size 3839
!
3839 bytes copied in 0.299 secs (12839 bytes/sec)
```
**تقولا ضرع قيسنت** طبضو ةلصفنملا Wireshark ذفاون يف نيفلملا الك حتفا عباوطلا ةطساوب ةيلخادلا ةهجاولا ىلء مزحلاب ةيجراخلا ةهجاولا ىلع مزحلا طبر ليهستل :ةينمزلا

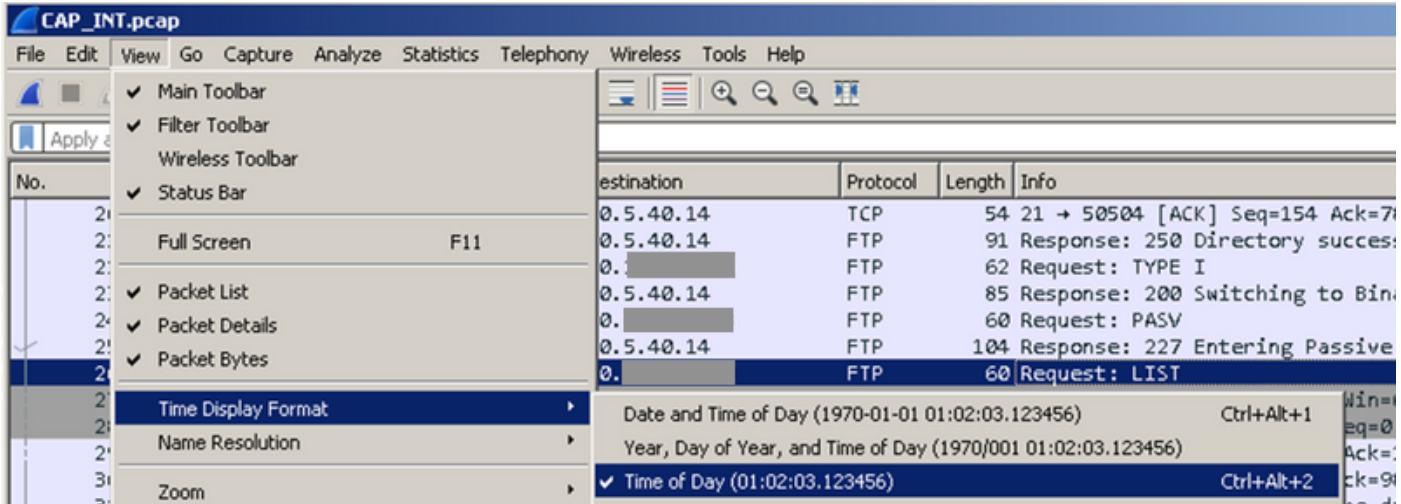

تاهجاول| ىلع اهؤارجإ مت يتال مزحل| طاقتل| تايلمع نيب قرفال| ظحالو تاراطإل| ةاذاحمب مق مث :(كب ةصاخلا طاقتلالا تايلمع يف PASV FTP بلط نع ثحبا) ةيلخادلاو ةيجراخلا

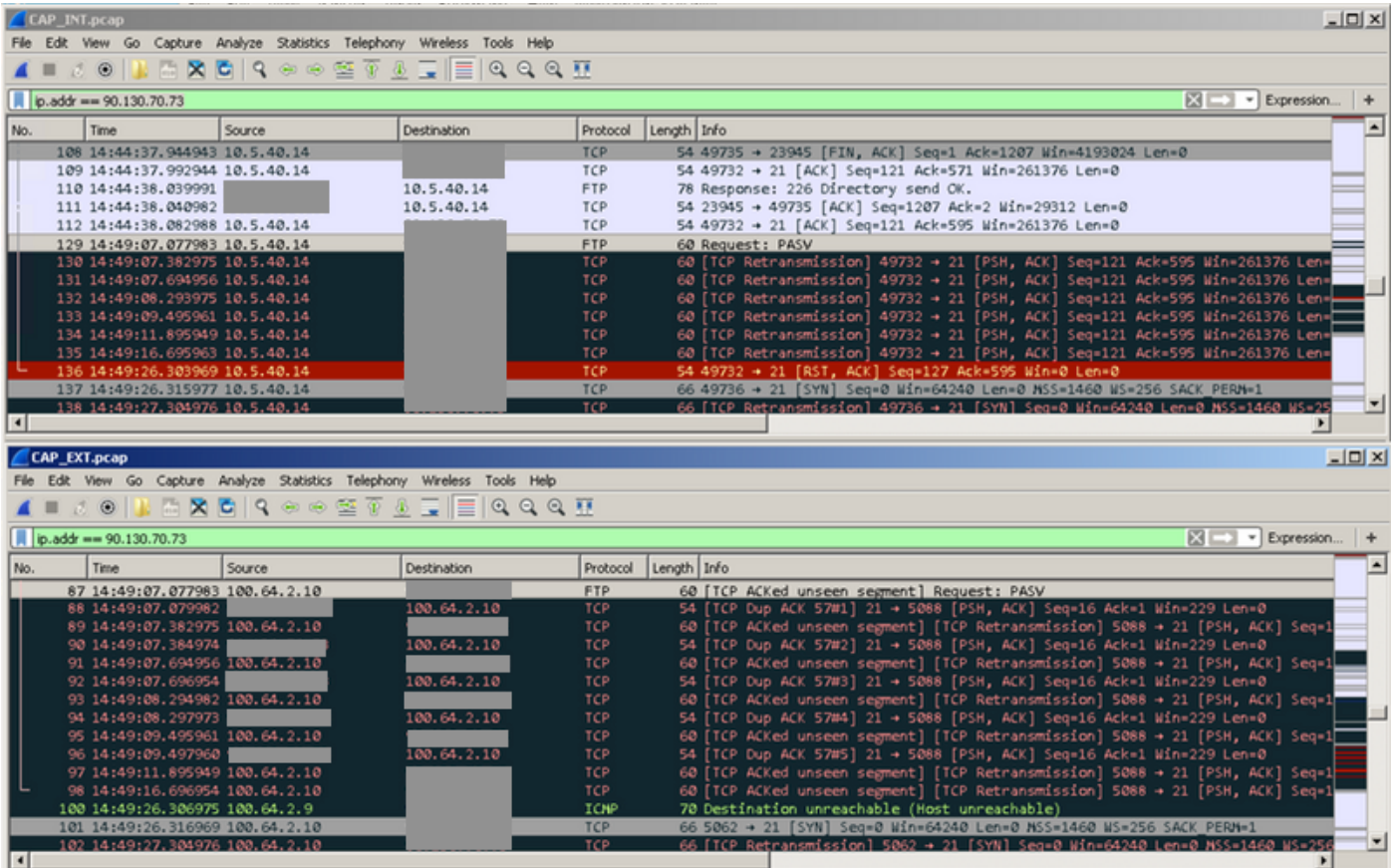

دنع .ل|سرإل| ةداعإ ت|يلمع نم ةعومجم تثدحو جراخل| ىل| هل|سرإ مت بلطل| نأ ىرت نأ كنكمي للّيبس َ يلء) ةيجراخُلا ةفّيضملا تائي بال نم مزحلا لصت ال اذامل حضتي ال ،ةطقنال هذه تامولعم انتطعأ EPC نكلو ،يلخادلا فيضملا ىلإ (كلذ ىلإ امو 88،90،92 مقر مزحلا ،لاثملا .Edge هجوم لالخ نم مزحلا ضعب طاقسإ متي هنأ تدكأو ةميق

### XE-IOS Cisco مزح بقعت ةادأ ةدعاسم مادختساب اهحالصإو ءاطخألا فاشكتسأ

ناونعلا ىلإ ادانتسا ةيفصتلا لماعو مزحلا طاقتلا تانايب مادختسإ بجي ،رثكأ قيقحتلل :FTP مداخل ماعلا

debug platform condition ipv4 198.51.100.7/32 both debug platform packet-trace packet 1024 fia-trace data-size 4096 debug platform condition start !if you want to capture HEX data of the packet, use as well: debug platform packet-trace copy packet both size 2048 L2

رز قوف رقنلا لبق قئاقد 2-3 نم رثكأ رظتناو ةيناث ةرم يف FTP ب لصتا ،كلذ دعب وه امك ،أطخلا ةلاسر سفن ةظحالم كنكمي ،لجسلا يف .ىرخأ ةرم ءيش ليزنت وأ ثيدحتلاا :ةروصلا يف حضوم

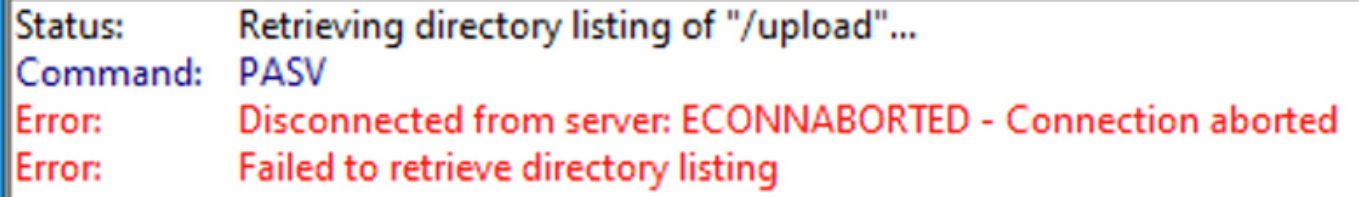

:هطاقسإ مت مزحلا دحأ ىرت نأ كنكمي ةمزحلا عبتت نم ،نآلا

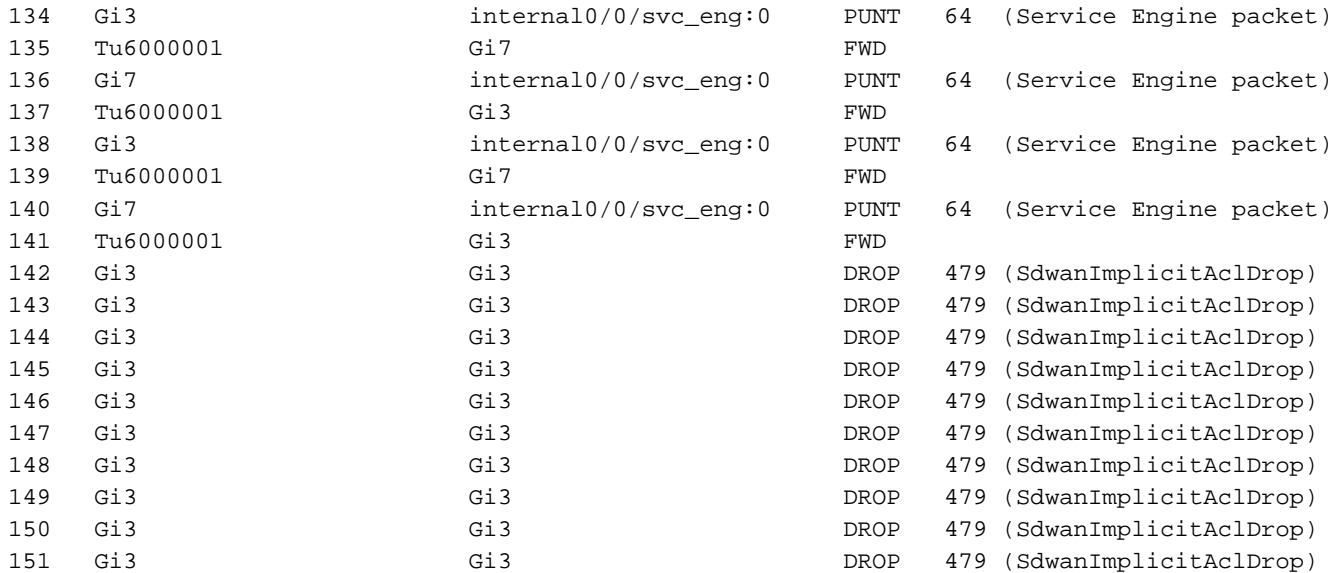

### :ةنيعم ةمزح ليصافت نم ققحتلا اضيأ كنكمي

```
Branch#show platform packet-trace packet 151
Packet: 151 CBUG ID: 151
Summary
  Input : GigabitEthernet3
  Output : GigabitEthernet3
  State : DROP 479 (SdwanImplicitAclDrop)
<<<<<<<<<<<<<<<<<<<<<<<<<<<<<<<<<<<<<<<<<<<<<<<<<<<<<<<<
  Timestamp
    Start : 179731083510 ns (11/07/2019 13:08:27.567722 UTC)
    Stop : 179731145820 ns (11/07/2019 13:08:27.567785 UTC)
Path Trace
  Feature: IPV4(Input)
    Input : GigabitEthernet3
    Output : <unknown>
    Source : 198.51.100.7
    Destination : 100.64.2.10
   Protocol : 6 (TCP)
     SrcPort : 21
      DstPort : 5801
  Feature: DEBUG_COND_INPUT_PKT
    Entry : Input - 0x817e8838
    Input : GigabitEthernet3
    Output : <unknown>
    Lapsed time : 8280 ns
  Feature: IPV4_INPUT_DST_LOOKUP_CONSUME
    Entry : Input - 0x817e885c
    Input : GigabitEthernet3
    Output : <unknown>
    Lapsed time : 4160 ns
  Feature: SDWAN Implicit ACL
<<<<<<<<<<<<<<<<<<<<<<<<<<<<<<<<<<<<<<<<<<<<<<<<<<<<<<<<
    Action : DISALLOW
    Reason : SDWAN_SERV_TCP
    Defer Action to Ingress ACL : No
  Feature: STILE_LEGACY_DROP_EXT
    Entry : Input - 0x81835c68
    Input : GigabitEthernet3
    Output : <unknown>
    Lapsed time : 12900 ns
```
 Feature: INGRESS\_MMA\_LOOKUP\_DROP\_EXT Entry : Input - 0x8182be6c Input : GigabitEthernet3 Output : <unknown> Lapsed time : 14940 ns Feature: INPUT\_DROP\_FNF\_AOR\_EXT Entry : Input - 0x81819480 Input : GigabitEthernet3 Output : <unknown> Lapsed time : 22040 ns Feature: INPUT\_FNF\_DROP\_EXT Entry : Input - 0x818185bc Input : GigabitEthernet3 Output : <unknown> Lapsed time : 17580 ns Feature: INPUT\_DROP\_FNF\_AOR\_RELEASE\_EXT Entry : Input - 0x81818e08 Input : GigabitEthernet3 Output : <unknown> Lapsed time : 4680 ns Feature: INPUT\_DROP\_EXT Entry : Input - 0x817ed780 Input : GigabitEthernet3<br>Output : <unknown> : <unknown> Lapsed time : 5540 ns Feature: IPV4\_SDWAN\_IMPLICIT\_ACL <<<<<<<<<<<<<<<<<<<<<<<<<<<<<<<<<<<<<<<<<<<<<<<<<<<<<<<< Entry : Input - 0x8183c774 Input : GigabitEthernet3 Output : <unknown> Lapsed time : 449760 ns Packet Copy In 00505608 6e500050 56add375 08004500 00363481 40002d06 122c5a82 46496440 020a0015 16a9f873 89d3efaa e3785019 00e523cb 00003432 31205469 6d656f75 Packet Copy Out 00505608 6e500050 56add375 08004500 00363481 40002c06 132c5a82 46496440 020a0015 16a9f873 89d3efaa e3785019 00e523cb 00003432 31205469 6d656f75

retransmit نم ةلثامم ةعومجم تيأر دقل .فدهتسملا FTP مداخ نم مزحلا هذه لاسرإ ةداعإ متت .لعفلاب capture طبرلا يف

(ACL (لوصولا يف مكحتلا ةمئاق موقت ام ببسل هنأ ودبي ،ةمزحلا عبتت جارخإ ىلإ ادانتسا ةهجاو نيوكت تحت اهب حومسملI تامدخلاب ةمئاق عقاولI يف يه يتلI) SD-WAN ل ةينمض لI .sk=<<<</marks>> عم ةزربمل| طوطخل| نم كلذ صالختس| كنكمي .مزحل| طاقسإب (**قفنل|** حامسلاو WAN-SD ىلإ ةينمضلا (ACL (لوصولا يف مكحتلا ةمئاق داعبتساب مق ،رابتخالل :ةلباقملا ةيجراخلا ةهجاولا نيوكت يف تامدخلا عيمجل

Branch#config-transaction

```
admin connected from 127.0.0.1 using console on Branch
Branch(config)# sdwan
Branch(config-sdwan)# interface GigabitEthernet3
Branch(config-interface-GigabitEthernet3)# tunnel-interface
Branch(config-tunnel-interface)# allow-service all
Branch(config-tunnel-interface)# commit
Commit complete.
```
مزحلاب حامسلاو ةحيرصلI IPv4 لوصو ةمئاق نيوكتل رخآ رايخ كانه نوكي دق :**حيملت** ،group-access رمألا مادختساب 3GigabitEthernet ةهجاو ىلع ةديعبلا ةفيضملا ةزهجألا نم .SDWAN ل ةينمضلا لوصولا يف مكحتلا ةمئاق زواجتت يهف

نم ءدبلاو ةمزحلا عبتت فاقيإ نم دكأت نكلو ،رابتخالا رركن انعد ،نيوكتلا ذيفنت درجمب :لبق ديدج

```
debug platform condition stop
debug platform packet-trace packet 1024 fia-trace data-size 4096
debug platform condition start
```
دقفءيو (لـيلدلا ريءيغت ةلواحم دنع ،لاثملا ليبس ىلع) ىرخأ ةرم ةلكشملا خسن متي امدنع تايئاصحإ ىرن انعدف ،(لاصتالا ةداعإ FTP ليمع لواح) FTP ليمع تالجس بسح لاصتالا :ىرخأ ةرم مزحلا عبتت

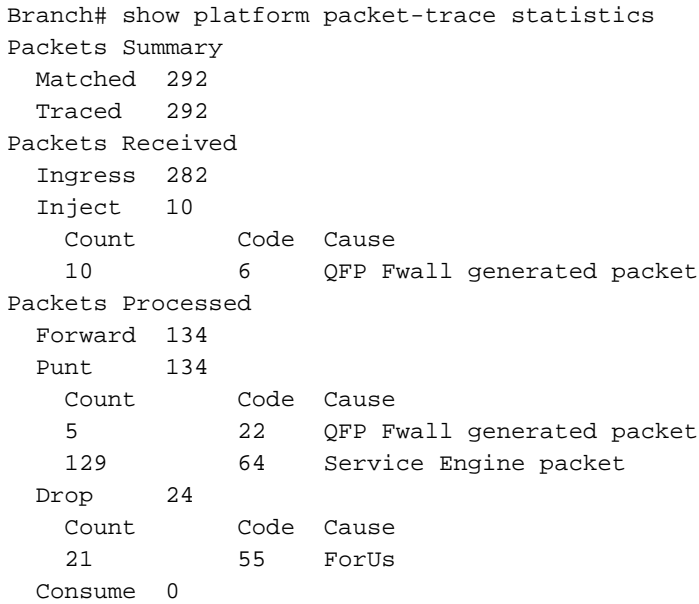

مكحتلا ةمئاق ليطعت نم مغرلا ىلع ،"(ForUs (55 drop ،رخآ طاقسإ زمر ةظحالم كنكمي نآلا .مزحلاً طاقسإ متي لازي ال ،allow-Service all نيوكت مادختساب ةينمضلا (ACL) لوصولا يف :اههيجوت داعملا مزحلاو ةطقسملا مزحلا نيب قرفلا مهف لواحو ابرق رثكأ ةرظن قلأ

Branch#show platform packet-trace summary <skipped>

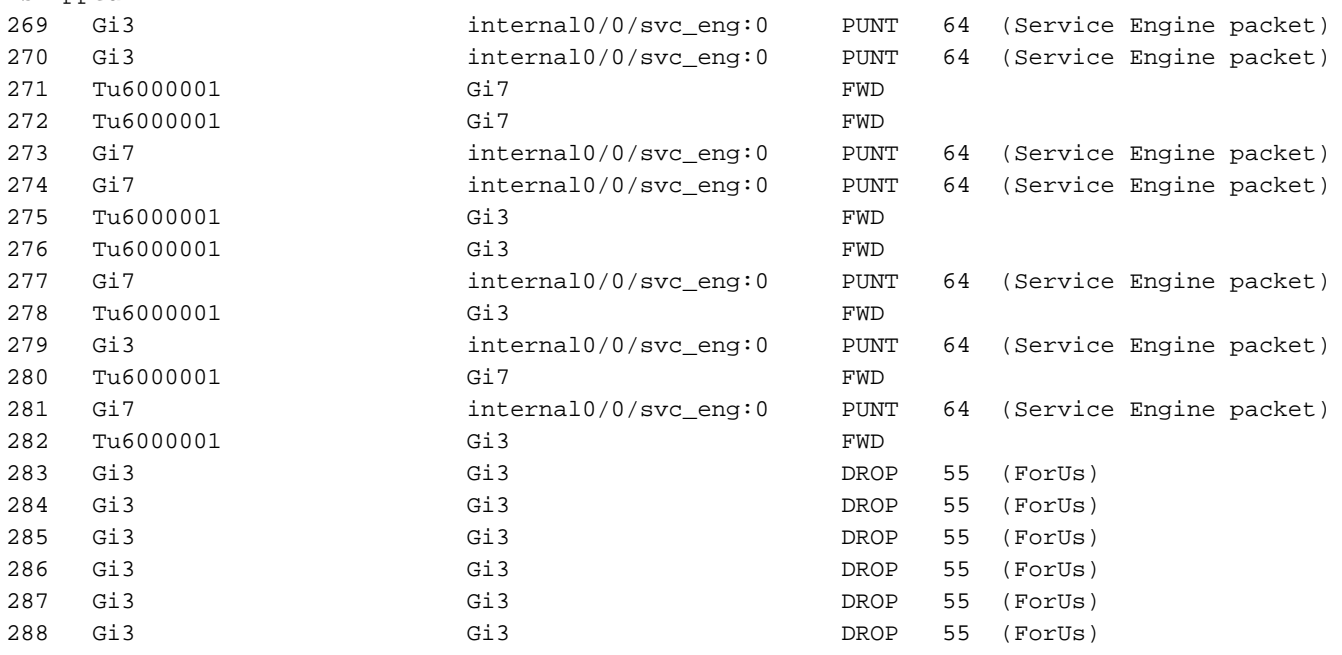

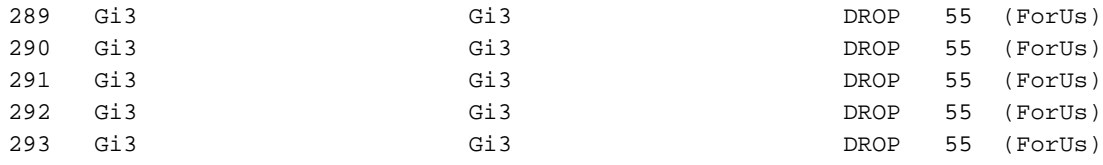

ليبس ىلع .لقنلا بناج ةهجاو 3Gi دعي امنيب ،ةمدخلا بناج ةهجاو 7Gi دعي ،قباسلا جارخإلا يف :(>>>> عم ةم٥ملا قّورفّلا زييمت متي) 283 ةمزحلاو 279 ةمزحلا نيفّ قرفلا نراق ،لاثملا

```
Branch#show platform packet-trace packet 279
Packet: 279 CBUG ID: 794
Summary
  Input : GigabitEthernet3
  Output : internal0/0/svc_eng:0
  State : PUNT 64 (Service Engine packet)
  Timestamp
    Start : 142279273535701 ns (11/07/2019 12:46:47.57026 UTC)
    Stop : 142279273732912 ns (11/07/2019 12:46:47.57223 UTC)
Path Trace
  Feature: IPV4(Input)
    Input : GigabitEthernet3
    Output : <unknown>
    Source : 198.51.100.7
    Destination : 100.64.2.10
   Protocol : 6 (TCP)
      SrcPort : 28143
      DstPort : 5668
  Feature: DEBUG_COND_INPUT_PKT
    Entry : Input - 0x817e8838
    Input : GigabitEthernet3
    Output : <unknown>
    Lapsed time : 5880 ns
  Feature: IPV4_INPUT_DST_LOOKUP_CONSUME
    Entry : Input - 0x817e885c
    Input : GigabitEthernet3
    Output : <unknown>
    Lapsed time : 7320 ns
  Feature: SDWAN Implicit ACL <<<<<<<<<<<<<<<<<<<<<<<<<<<<<<<<<<<<<<<<<<<<<<<<<<<<<<<<
    Action : ALLOW
    Reason : SDWAN_NAT_DIA <<<<<<<<<<<<<<<<<<<<<<<<<<<<<<<<<<<<<<<<<<<<<<<<<<<<<<<<
    Defer Action to Ingress ACL : No
  Feature: IPV4_SDWAN_IMPLICIT_ACL
    Entry : Input - 0x8183c774
    Input : GigabitEthernet3
    Output : <unknown>
    Lapsed time : 112800 ns
  Feature: IPV4_INPUT_FOR_US_MARTIAN
    Entry : Input - 0x817e8860
    Input : GigabitEthernet3
    Output : <unknown>
    Lapsed time : 78480 ns
  Feature: DEBUG_COND_APPLICATION_IN
    Entry : Input - 0x817e8848
    Input : GigabitEthernet3
    Output : <unknown>
    Lapsed time : 1460 ns
  Feature: DEBUG_COND_APPLICATION_IN_CLR_TXT
    Entry : Input - 0x817e884c
    Input : GigabitEthernet3
    Output : <unknown>
```

```
 Lapsed time : 120 ns
  Feature: IPV4_INPUT_VFR <<<<<<<<<<<<<<<<<<<<<<<<<<<<<<<<<<<<<<<<<<<<<<<<<<<<<<<<
    Entry : Input - 0x817e89b0
   Input : GigabitEthernet3<br>Output : <unknown>
             : <unknown>
    Lapsed time : 3880 ns
  Feature: NAT <<<<<<<<<<<<<<<<<<<<<<<<<<<<<<<<<<<<<<<<<<<<<<<<<<<<<<<<
    Direction : OUT to IN
   Action : Translate Destination
   Steps :
   Match id : 1
    Old Address : 100.64.2.10 05668
    New Address : 10.5.40.14 49588
  Feature: IPV4_NAT_INPUT_FIA <<<<<<<<<<<<<<<<<<<<<<<<<<<<<<<<<<<<<<<<<<<<<<<<<<<<<<<<
    Entry : Input - 0x8182c8a8
   Input : GigabitEthernet3<br>0utput : <unknown>
             : <unknown>
    Lapsed time : 117600 ns
  Feature: IPV4_INPUT_DST_LOOKUP_ISSUE_EXT
    Entry : Input - 0x817e8858
    Input : GigabitEthernet3
    Output : <unknown>
    Lapsed time : 19620 ns
  Feature: RELOOKUP_NOTIFY_EXT
    Entry : Input - 0x817eed90
    Input : GigabitEthernet3
    Output : <unknown>
    Lapsed time : 14040 ns
  Feature: IPV4_INTERNAL_DST_LOOKUP_CONSUME_EXT
    Entry : Input - 0x817e8870
   Input : GigabitEthernet3<br>0utput : <unknown>
             : <unknown>
    Lapsed time : 4620 ns
  Feature: IPV4_INPUT_FOR_US_EXT
    Entry : Input - 0x817e89a4
    Input : GigabitEthernet3
    Output : <unknown>
    Lapsed time : 280 ns
  Feature: IPV4_VFR_REFRAG_EXT
    Entry : Input - 0x817e89c0
    Input : GigabitEthernet3
    Output : <unknown>
    Lapsed time : 2720 ns
  Feature: CFT
    API : cft_handle_pkt
    packet capabilities : 0x0000018c
    input vrf_idx : 0
   calling feature : STILE
   direction : Input
    triplet.vrf_idx : 3
    triplet.network_start : 0x01003f8e
    triplet.triplet_flags : 0x00000000
    triplet.counter : 32
    cft_bucket_number : 942419
    cft_l3_payload_size : 20
 cft_pkt_ind_flags : 0x00000100
 cft_pkt_ind_valid : 0x00009bff
 tuple.src_ip : 198.51.100.7
   tuple.dst_ip : 10.5.40.14<br>tuple.src_port : 28143
   tuple.src_port
    tuple.dst_port : 49588
    tuple.vrfid : 3
 tuple.l4_protocol : TCP
 tuple.l3_protocol : IPV4
```

```
pkt_sb_state : 0<br>pkt_sb.num_flows : 1
 pkt_sb.num_flows
  pkt_sb.tuple_epoch : 32
  returned cft_error : 0
  returned fid : 0xec4eeb70
 Feature: NBAR
  Packet number in flow: N/A
  Classification state: Final
  Classification name: ftp-data
  Classification ID: [IANA-L4:20]
  Classification source: Unknown
  Number of matched sub-classifications: 0
  Number of extracted fields: 0
  Is PA (split) packet: False
  TPH-MQC bitmask value: 0x0
   Is optimized packet: False
 Feature: IPV4_INPUT_STILE_LEGACY_EXT
  Entry : Input - 0x81835ba8
   Input : GigabitEthernet3
  Output : <unknown>
  Lapsed time : 315800 ns
 Feature: IPV4_INPUT_FNF_FIRST_EXT
  Entry : Input - 0x81818128
   Input : GigabitEthernet3
  Output : <unknown>
  Lapsed time : 62200 ns
Feature: SDWAN APP ROUTE POLICY EXT
  Entry : Input - 0x8183c758
   Input : GigabitEthernet3
   Output : <unknown>
  Lapsed time : 12440 ns
 Feature: SDWAN_DATA_POLICY_OUT_EXT
  Entry : Input - 0x8183c754
   Input : GigabitEthernet3
  Output : <unknown>
  Lapsed time : 12520 ns
 Feature: IPV4_INPUT_LOOKUP_PROCESS_EXT
  Entry : Input - 0x817e8864
   Input : GigabitEthernet3
 Output : GigabitEthernet7
  Lapsed time : 8900 ns
 Feature: IPV4_INPUT_IPOPTIONS_GOTO_OUTPUT_FEATURE_EXT
  Entry : Output - 0x817e895c
 Input : GigabitEthernet3<br>Output : GigabitEthernet7
            : GigabitEthernet7
  Lapsed time : 9840 ns
 Feature: CBUG_OUTPUT_FIA
  Entry : Output - 0x817e8840
   Input : GigabitEthernet3
 Output : GigabitEthernet7
   Lapsed time : 6520 ns
 Feature: IPV4_OUTPUT_VFR
   Entry : Output - 0x817e89b4
   Input : GigabitEthernet3
 Output : GigabitEthernet7
  Lapsed time : 3660 ns
 Feature: ZBFW
  Action : Fwd
   Zone-pair name : ZP_GUEST-INSIDE_OUTSID_642078363
  Class-map name : BRANCH-DIA-GUEST-seq-11-cm_
  Input interface : GigabitEthernet3
  Egress interface : GigabitEthernet7
  AVC Classification ID : 0
  AVC Classification name: N/A
```

```
 Feature: IPV4_OUTPUT_INSPECT
    Entry : Output - 0x8181c97c
 Input : GigabitEthernet3
 Output : GigabitEthernet7
    Lapsed time : 296980 ns
  Feature: CFT
   API : cft handle pkt
    packet capabilities : 0x00000014
    input vrf_idx : 0
   calling feature : UTD
direction : Input
 triplet.vrf_idx : 3
    triplet.network_start : 0x01003f8e
    triplet.triplet_flags : 0x00000004
 triplet.counter : 32
 cft_bucket_number : 942419
    cft_l3_payload_size : 20
 cft_pkt_ind_flags : 0x00000100
 cft_pkt_ind_valid : 0x0000bbff
 tuple.src_ip : 198.51.100.7
 tuple.dst_ip : 10.5.40.14
 tuple.src_port : 28143
 tuple.dst_port : 49588
 tuple.vrfid : 3
    tuple.l4_protocol : TCP
   tuple.l3_protocol : IPV4<br>pkt_sb_state : 0<br>510\text{ws} : 1
   pkt sb state
   pkt_sb.num_flows
    pkt_sb.tuple_epoch : 32
    returned cft_error : 0
   returned fid : 0xec4eeb70
  Feature: UTD Policy (First FIA)
    Action : Divert
    Input interface : GigabitEthernet3
    Egress interface: GigabitEthernet7
  Feature: OUTPUT_UTD_FIRST_INSPECT
    Entry : Output - 0x8183a0d8
    Input : GigabitEthernet3
   Output : GigabitEthernet7
    Lapsed time : 117420 ns
  Feature: UTD Inspection
    Action : Divert
    Input interface : GigabitEthernet3
    Egress interface: GigabitEthernet7
  Feature: OUTPUT_UTD_FINAL_INSPECT
    Entry : Output - 0x8183a108
   Input : GigabitEthernet3<br>0utput : GigabitEthernet7
            : GigabitEthernet7
    Lapsed time : 122900 ns
  Feature: IPV4_OUTPUT_LOOKUP_PROCESS_EXT
    Entry : Output - 0x817ee0e8
    Input : GigabitEthernet3
    Output : Tunnel6000001
    Lapsed time : 10980 ns
  Feature: IPV4_OUTPUT_GOTO_OUTPUT_FEATURE_EXT
    Entry : Output - 0x817edfd0
    Input : GigabitEthernet3
    Output : Tunnel6000001
    Lapsed time : 16200 ns
  Feature: CBUG_OUTPUT_FIA
    Entry : Output - 0x817e8840
 Input : GigabitEthernet3
 Output : Tunnel6000001
    Lapsed time : 4960 ns
```

```
 Feature: IPV4_OUTPUT_VFR
    Entry : Output - 0x817e89b4
    Input : GigabitEthernet3
   Output : Gigabitatherin<br>
Output : Tunnel6000001
    Lapsed time : 520 ns
  Feature: IPV4_OUTPUT_INSPECT
    Entry : Output - 0x8181c97c
    Input : GigabitEthernet3
    Output : Tunnel6000001
    Lapsed time : 4420 ns
  Feature: IPV4_OUTPUT_THREAT_DEFENSE
    Entry : Output - 0x81838278
    Input : GigabitEthernet3
    Output : Tunnel6000001
    Lapsed time : 3300 ns
  Feature: IPV4_VFR_REFRAG
    Entry : Output - 0x817e89c0
    Input : GigabitEthernet3
    Output : Tunnel6000001
    Lapsed time : 320 ns
  Feature: DEBUG_COND_APPLICATION_OUT_CLR_TXT
    Entry : Output - 0x817e8854
    Input : GigabitEthernet3
   Output : University : Tunnel6000001
    Lapsed time : 4740 ns
  Feature: UTD Encaps
    Action : Encaps
    Input interface : GigabitEthernet3
    Egress interface: Tunnel6000001
  Feature: IPV4_OUTPUT_L2_REWRITE
    Entry : Output - 0x817e83b0
    Input : GigabitEthernet3
    Output : Tunnel6000001
    Lapsed time : 296420 ns
  Feature: DEBUG_COND_MAC_EGRESS
    Entry : Output - 0x817e8844
    Input : GigabitEthernet3
    Output : Tunnel6000001
    Lapsed time : 860 ns
  Feature: DEBUG_COND_APPLICATION_OUT
    Entry : Output - 0x817e8850
    Input : GigabitEthernet3
   Output : Gigabitathern<br>
Output : Tunnel6000001
    Lapsed time : 300 ns
  Feature: IPV4_OUTPUT_FRAG
    Entry : Output - 0x817e89a8
    Input : GigabitEthernet3
    Output : Tunnel6000001
    Lapsed time : 2560 ns
  Feature: IPV4_OUTPUT_SDWAN_FNF_FINAL
    Entry : Output - 0x818181b8
    Input : GigabitEthernet3
   Output : Tunnel6000001
    Lapsed time : 100980 ns
  Feature: IPV4_TUNNEL_OUTPUT_FINAL
    Entry : Output - 0x81838bac
    Input : Tunnel6000001
    Output : Tunnel6000001
    Lapsed time : 55460 ns
  Feature: IPV4_TUNNEL_GOTO_OUTPUT
    Entry : Output - 0x81838bb0
 Input : Tunnel6000001
 Output : Tunnel6000001
    Lapsed time : 3920 ns
```

```
 Feature: IPV4_TUNNEL_FW_CHECK_EXT
 Entry : Output - 0x81838de8
 Input : Tunnel6000001<br>Output : Tunnel6000001
           : Tunnel6000001
  Lapsed time : 9520 ns
 Feature: IPV4_INPUT_DST_LOOKUP_ISSUE_EXT
  Entry : Output - 0x817e8858
  Input : Tunnel6000001
 Output : Tunnel6000001
  Lapsed time : 14960 ns
 Feature: IPV4_INPUT_ARL_EXT
  Entry : Output - 0x817e89d0
  Input : Tunnel6000001
 Output : Tunnel6000001
  Lapsed time : 5680 ns
 Feature: IPV4_INTERNAL_DST_LOOKUP_CONSUME_EXT
  Entry : Output - 0x817e8870
 Input : Tunnel6000001<br>0utput : Tunnel6000001
           : Tunne16000001
  Lapsed time : 1260 ns
 Feature: IPV4_TUNNEL_ENCAP_FOR_US_EXT
  Entry : Output - 0x81838db8
  Input : Tunnel6000001
  Output : Tunnel6000001
  Lapsed time : 5460 ns
 Feature: IPV4_INPUT_LOOKUP_PROCESS_EXT
  Entry : Output - 0x817e8864
  Input : Tunnel6000001
 Output : VirtualPortGroup1
  Lapsed time : 960 ns
 Feature: IPV4_TUNNEL_ENCAP_GOTO_OUTPUT_FEATURE_EXT
  Entry : Output - 0x817ee30c
  Input : Tunnel6000001
  Output : VirtualPortGroup1
  Lapsed time : 13020 ns
 Feature: CBUG_OUTPUT_FIA
  Entry : Output - 0x817e8840
  Input : Tunnel6000001
 Output : VirtualPortGroup1
  Lapsed time : 1980 ns
 Feature: IPV4_OUTPUT_VFR
  Entry : Output - 0x817e89b4
  Input : Tunnel6000001
  Output : VirtualPortGroup1
  Lapsed time : 660 ns
 Feature: IPV4_OUTPUT_INSPECT
  Entry : Output - 0x8181c97c
  Input : Tunnel6000001
  Output : VirtualPortGroup1
  Lapsed time : 15960 ns
 Feature: IPV4_OUTPUT_THREAT_DEFENSE
  Entry : Output - 0x81838278
  Input : Tunnel6000001
 Output : VirtualPortGroup1
  Lapsed time : 1720 ns
 Feature: IPV4_VFR_REFRAG
  Entry : Output - 0x817e89c0
  Input : Tunnel6000001
  Output : VirtualPortGroup1
  Lapsed time : 660 ns
 Feature: DEBUG_COND_APPLICATION_OUT_CLR_TXT
  Entry : Output - 0x817e8854
  Input : Tunnel6000001
 Output : VirtualPortGroup1
```

```
 Lapsed time : 1560 ns
 Feature: IPV4_OUTPUT_L2_REWRITE
 Entry : Output - 0x817e83b0
  Input : Tunnel6000001
  Output : VirtualPortGroup1
  Lapsed time : 10420 ns
 Feature: DEBUG_COND_MAC_EGRESS
  Entry : Output - 0x817e8844
  Input : Tunnel6000001
  Output : VirtualPortGroup1
  Lapsed time : 520 ns
Feature: DEBUG COND APPLICATION OUT
  Entry : Output - 0x817e8850
 Input : Tunnel6000001<br>Output : VirtualPortGr
            : VirtualPortGroup1
  Lapsed time : 180 ns
 Feature: IPV4_OUTPUT_FRAG
  Entry : Output - 0x817e89a8
  Input : Tunnel6000001
  Output : VirtualPortGroup1
  Lapsed time : 940 ns
 Feature: IPV4_OUTPUT_SDWAN_FNF_FINAL
  Entry : Output - 0x818181b8
  Input : Tunnel6000001
  Output : VirtualPortGroup1
  Lapsed time : 2560 ns
Feature: OUTPUT SERVICE ENGINE
  Entry : Output - 0x81834550
  Input : Tunnel6000001
 output : internal0/0/svc_eng:0
  Lapsed time : 65820 ns
 Feature: IPV4_INTERNAL_ARL_SANITY_EXT
  Entry : Output - 0x817e89f4
  Input : Tunnel6000001
 Output : internal0/0/svc_eng:0
  Lapsed time : 12280 ns
 Feature: ZBFW
  Action : Fwd
  Zone-pair name : N/A
  Class-map name : N/A
  Input interface : Tunnel6000001
 Egress interface : internal0/0/svc_eng:0
  AVC Classification ID : 0
  AVC Classification name: N/A
 Feature: IPV4_OUTPUT_INSPECT_EXT
  Entry : Output - 0x8181c97c
  Input : Tunnel6000001
  Output : internal0/0/svc_eng:0
  Lapsed time : 38200 ns
 Feature: IPV4_OUTPUT_THREAT_DEFENSE_EXT
  Entry : Output - 0x81838278
  Input : Tunnel6000001
  Output : internal0/0/svc_eng:0
  Lapsed time : 1980 ns
 Feature: IPV4_VFR_REFRAG_EXT
  Entry : Output - 0x817e89c0
  Input : Tunnel6000001
  Output : internal0/0/svc_eng:0
  Lapsed time : 400 ns
 Feature: IPV4_OUTPUT_DROP_POLICY_EXT
  Entry : Output - 0x817e893c
  Input : Tunnel6000001
  Output : internal0/0/svc_eng:0
  Lapsed time : 26240 ns
```

```
 Feature: INTERNAL_TRANSMIT_PKT_EXT
    Entry : Output - 0x817e88e4
    Input : Tunnel6000001
    Output : internal0/0/svc_eng:0
    Lapsed time : 156540 ns
Branch#show platform packet-trace packet 283
Packet: 283 CBUG ID: 798
Summary
  Input : GigabitEthernet3
  Output : GigabitEthernet3
 State : DROP 55 (ForUs)
  Timestamp
    Start : 142367023778233 ns (11/07/2019 12:48:14.807268 UTC)
    Stop : 142367023853492 ns (11/07/2019 12:48:14.807343 UTC)
Path Trace
  Feature: IPV4(Input)
    Input : GigabitEthernet3
    Output : <unknown>
    Source : 198.51.100.7
    Destination : 100.64.2.10
   Protocol : 6 (TCP)
     SrcPort : 21
      DstPort : 5635
  Feature: DEBUG_COND_INPUT_PKT
    Entry : Input - 0x817e8838
    Input : GigabitEthernet3
    Output : <unknown>
    Lapsed time : 12340 ns
  Feature: IPV4_INPUT_DST_LOOKUP_CONSUME
    Entry : Input - 0x817e885c
    Input : GigabitEthernet3
    Output : <unknown>
    Lapsed time : 7140 ns
  Feature: SDWAN Implicit ACL <<<<<<<<<<<<<<<<<<<<<<<<<<<<<<<<<<<<<<<<<<<<<<<<<<<<<<<<
    Action : ALLOW
    Reason : SDWAN_SERV_ALL <<<<<<<<<<<<<<<<<<<<<<<<<<<<<<<<<<<<<<<<<<<<<<<<<<<<<<<<
    Defer Action to Ingress ACL : No
  Feature: IPV4_SDWAN_IMPLICIT_ACL
    Entry : Input - 0x8183c774
    Input : GigabitEthernet3
    Output : <unknown>
    Lapsed time : 139700 ns
  Feature: IPV4_INPUT_FOR_US_MARTIAN
    Entry : Input - 0x817e8860
    Input : GigabitEthernet3
    Output : <unknown>
    Lapsed time : 97840 ns
  Feature: DEBUG_COND_APPLICATION_IN
    Entry : Input - 0x817e8848
    Input : GigabitEthernet3
    Output : <unknown>
    Lapsed time : 2260 ns
  Feature: DEBUG_COND_APPLICATION_IN_CLR_TXT
    Entry : Input - 0x817e884c
    Input : GigabitEthernet3
    Output : <unknown>
    Lapsed time : 140 ns
  Feature: IPV4_INPUT_VFR <<<<<<<<<<<<<<<<<<<<<<<<<<<<<<<<<<<<<<<<<<<<<<<<<<<<<<<<
    Entry : Input - 0x817e89b0
    Input : GigabitEthernet3
```

```
 Output : <unknown>
   Lapsed time : 5860 ns
 Feature: OCE_TRACE(Input) <<<<<<<<<<<<<<<<<<<<<<<<<<<<<<<<<<<<<<<<<<<<<<<<<<<<<<<<
   Input : GigabitEthernet3
   Output : <unknown>
 Type : OCE_ADJ_RECEIVE
 Feature: IPV4_NAT_INPUT_FIA <<<<<<<<<<<<<<<<<<<<<<<<<<<<<<<<<<<<<<<<<<<<<<<<<<<<<<<<
  Entry : Input - 0x8182c8a8
 Input : GigabitEthernet3<br>Output : <unknown>
            : <unknown>
  Lapsed time : 166780 ns
 Feature: STILE_LEGACY_DROP_EXT
  Entry : Input - 0x81835c68
  Input : GigabitEthernet3<br>Output : <unknown>
             : <unknown>
  Lapsed time : 1920 ns
 Feature: INGRESS_MMA_LOOKUP_DROP_EXT
 Entry : Input - 0x8182be6c
   Input : GigabitEthernet3
  Output : <unknown>
  Lapsed time : 8340 ns
 Feature: INPUT_DROP_FNF_AOR_EXT
  Entry : Input - 0x81819480
  Input : GigabitEthernet3
  Output : <unknown>
  Lapsed time : 10920 ns
Feature: INPUT FNF DROP EXT
  Entry : Input - 0x818185bc
   Input : GigabitEthernet3
  Output : <unknown>
  Lapsed time : 6460 ns
 Feature: INPUT_DROP_FNF_AOR_RELEASE_EXT
  Entry : Input - 0x81818e08
 Input : GigabitEthernet3<br>Output : <unknown>
            : <unknown>
  Lapsed time : 2240 ns
Feature: INPUT DROP EXT
  Entry : Input - 0x817ed780
  Input : GigabitEthernet3
  Output : <unknown>
  Lapsed time : 1200 ns
 Feature: IPV4_INPUT_LOOKUP_PROCESS
  Entry : Input - 0x817e8864
  Input : GigabitEthernet3
  Output : <unknown>
  Lapsed time : 176340 ns
```
لباقم DIA\_NAT\_SDWAN زمرلا عم اهب حمسي جراخلا نم مزحلا نأ وه يسيئرلا قرفلا ،ىرت امك VFR\_INPUT\_4IPv فئاظو نيب ،اذه بناج ىلإو .ALL\_SERV\_SDWAN ةطقسملا مزحلا NAT ةفلتخملا XE-IOS ةزيم نمضتت ،اهب حومسملا مزحلل ةبسنلاب ،FIA\_INPUT\_nat\_4IPvو ،nat ب ةقلعتم ةلكشملا نأ ةركف كحنم لعفلاب عيطتسي قرفلا لك .TRACE\_OCE لباقم :ةسلج FTP سيسأت دعب nat ةمجرت صحفن انعد كلذل

Branch#show ip nat translations tcp verbose | b 198.51.100.7 tcp 100.64.2.10:5801 10.5.40.14:49648 198.51.100.7:21 198.51.100.7:21 create: 11/07/19 13:02:05, use: 11/07/19 13:02:06, timeout: 00:00:57 Map-Id(In): 1 Flags: unknown Appl type: none WLAN-Flags: unknown

 Mac-Address: 0000.0000.0000 Input-IDB: VRF: 40, entry-id: 0xee541ec0, use\_count:1 In\_pkts: 24 In\_bytes: 698, Out\_pkts: 13 Out\_bytes: 605 Output-IDB: GigabitEthernet3 tcp 100.64.2.10:5795 10.5.40.14:49644 52.179.129.229:443 52.179.129.229:443 create: 11/07/19 13:01:18, use: 11/07/19 13:01:18, timeout: 00:00:09 Map-Id(In): 1 Flags: timing-out Appl type: none WLAN-Flags: unknown Mac-Address: 0000.0000.0000 Input-IDB: VRF: 40, entry-id: 0xee542640, use\_count:1 In\_pkts: 29 In\_bytes: 5114, Out\_pkts: 12 Out\_bytes: 7113 Output-IDB: GigabitEthernet3 tcp 100.64.2.10:5802 10.5.40.14:49649 198.51.100.7:21319 198.51.100.7:21319 create: 11/07/19 13:02:06, use: 11/07/19 13:02:06, timeout: 00:00:57 Map-Id(In): 1 Flags: timing-out Appl type: none WLAN-Flags: unknown Mac-Address: 0000.0000.0000 Input-IDB: VRF: 40, entry-id: 0xee541380, use\_count:1 In\_pkts: 8 In\_bytes: 184, Out\_pkts: 4 Out\_bytes: 837 Output-IDB: GigabitEthernet3 tcp 100.64.2.10:5800 10.5.40.14:49636 198.51.100.7:21 198.51.100.7:21 create: 11/07/19 13:02:05, use: 11/07/19 13:02:05, timeout: 00:00:56 Map-Id(In): 1 Flags: timing-out Appl type: none WLAN-Flags: unknown Mac-Address: 0000.0000.0000 Input-IDB: VRF: 40, entry-id: 0xee5423c0, use\_count:1 In\_pkts: 2 In\_bytes: 66, Out\_pkts: 1 Out\_bytes: 20 Output-IDB: GigabitEthernet3 tcp 100.64.2.10:5633 10.5.40.14:49432 52.242.211.89:443 52.242.211.89:443 create: 11/07/19 12:44:18, use: 11/07/19 13:01:17, timeout: 00:00:08 Map-Id(In): 1 Flags: unknown Appl type: none WLAN-Flags: unknown Mac-Address: 0000.0000.0000 Input-IDB: VRF: 40, entry-id: 0xee527840, use\_count:1 In\_pkts: 53 In\_bytes: 6257, Out\_pkts: 29 Out\_bytes: 7030 Output-IDB: GigabitEthernet3 tcp 100.64.2.10:5792 10.5.40.14:49647 51.143.111.7:443 51.143.111.7:443 create: 11/07/19 13:02:00, use: 11/07/19 13:02:09, timeout: 00:01:00 Map-Id(In): 1 Flags: syn\_in Appl type: none WLAN-Flags: unknown Mac-Address: 0000.0000.0000 Input-IDB: VRF: 40, entry-id: 0xee542500, use\_count:1 In\_pkts: 6 In\_bytes: 224, Out\_pkts: 3 Out\_bytes: 96 Output-IDB: GigabitEthernet3 Total number of translations: 12

ليمع طاشن مدع نم ةقيقد 2-3 يلاوح دعب ؟بيرم لكشب ةضفخنم ودبت الأ .ةلهملل هبتناو

### :NAT لودج يف تامجرت دوجو مدع ةظحالم كنكميو ىرخأ ةرم ققحت ،FTP

Branch# show ip nat translations | i 198.51.100.7 Branch#

ىلعو ةريبك ةعرسب يەتنت ل<code>معل</code>ا تاسلج :ةلكشملل يسيئرلI ببسلI نإف كلذل !اليوف ي فرعي بي سي صحيح .<br>يأ فَرغِي ال cEdge مجومَ نإفَ ،ادوجوم لIزي ال FTP لي مع لـمع قسلج روظَنم نم كلذ نم مغرلI تنأ صحفُي نإ .ةدئاعلاً رورملا ةكرَح طاقسإب موقي وُ لـعفالآب هذه TCP لمع ةسلج لوح ءيّش :أطخب امبر ،يناث 120 تلكش ليطعت ةسلج NAT نأ دجت تنأ ،ليكشت

Branch#show run | i tcp-timeout ip nat translation tcp-timeout 120 Branch#

:vManage ىلع قباطملا زاهجلا بلاق يف اتباث تقؤملا اذه نوكي نأ بجيو

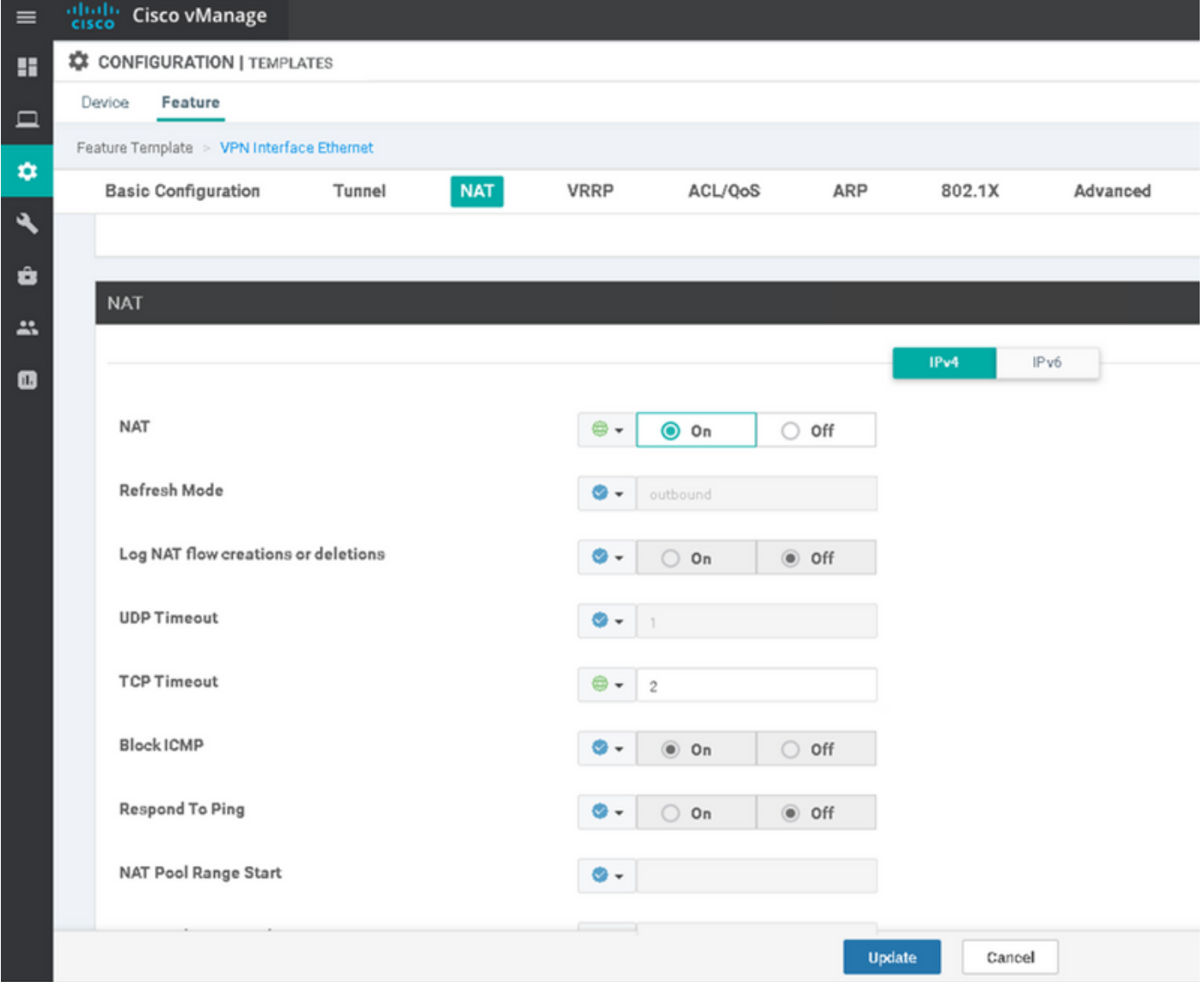

.ةلكشملا لح متي مث ،لاثملا ليبس ىلع ةقيقد 60 ىلإ ەرييغتب مق

ةمجرتلا هذه لوح

ةي الآلال تاين تان تان تان ان الماساب دنت الأمانية عام الثانية التالية تم ملابات أولان أعيمته من معت $\cup$  معدد عامل من من ميدة تاريما $\cup$ والم ميدين في عيمرية أن على مي امك ققيقا الأفال المعان المعالم في الأقال في الأفاق التي توكير المالم الما Cisco يلخت .فرتحم مجرتم اهمدقي يتلا ةيفارتحالا ةمجرتلا عم لاحلا وه ىل| اًمئاد عوجرلاب يصوُتو تامجرتلl مذه ققد نع امتيلوئسم Systems ارامستناء انالانهاني إنهاني للسابلة طربة متوقيا.